# Smartbi V7.0.1

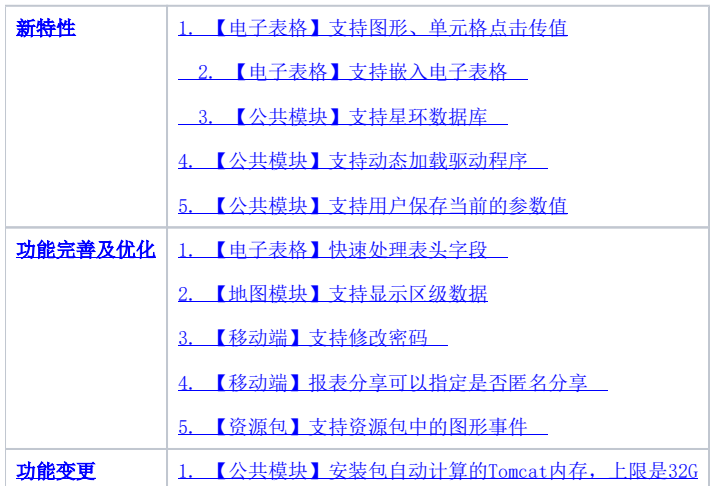

新特性

## <span id="page-0-0"></span>【电子表格】支持图形、单元格点击传值

为了方便用户制作电子表格的联动效果,避免用户操作电子表格宏这样技术化的界面,新增几个设置界面,通过配置的方式,实现点击EChart图形、Excel图 形、单元格等传递对应的数据到单元格或者参数中,从而触发界面的改变。

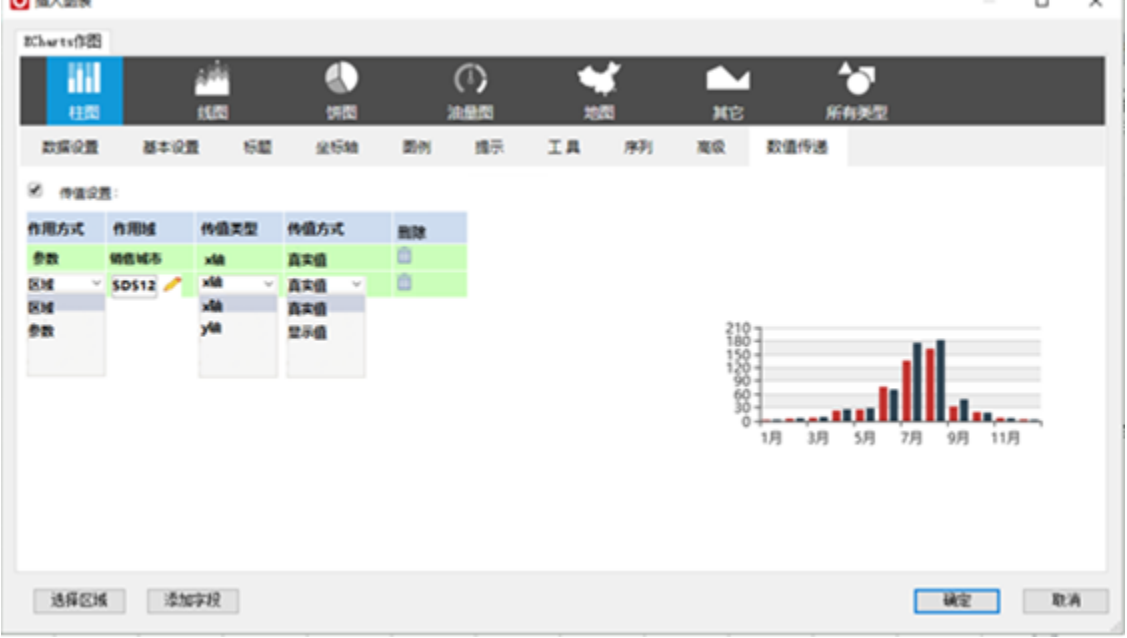

Echart传值设置

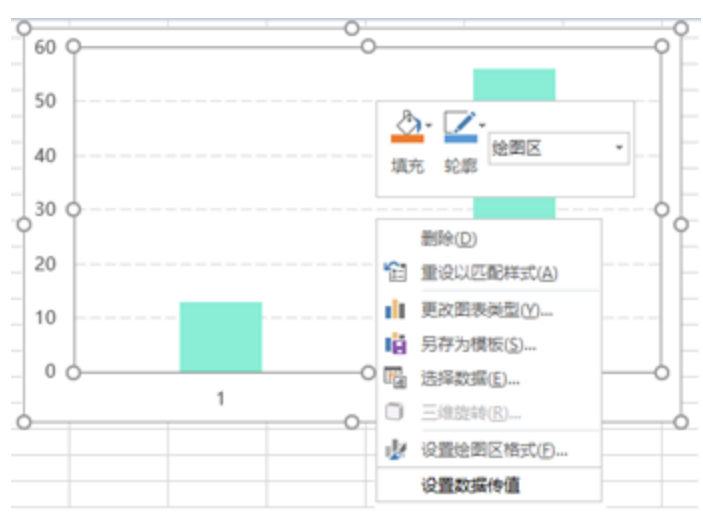

 $Excel$ 图形传值 $(-)$ 

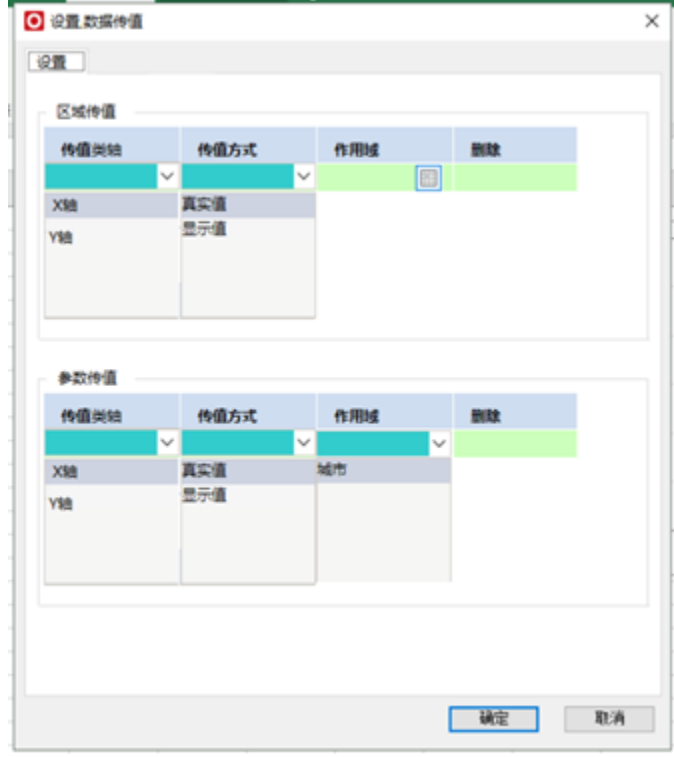

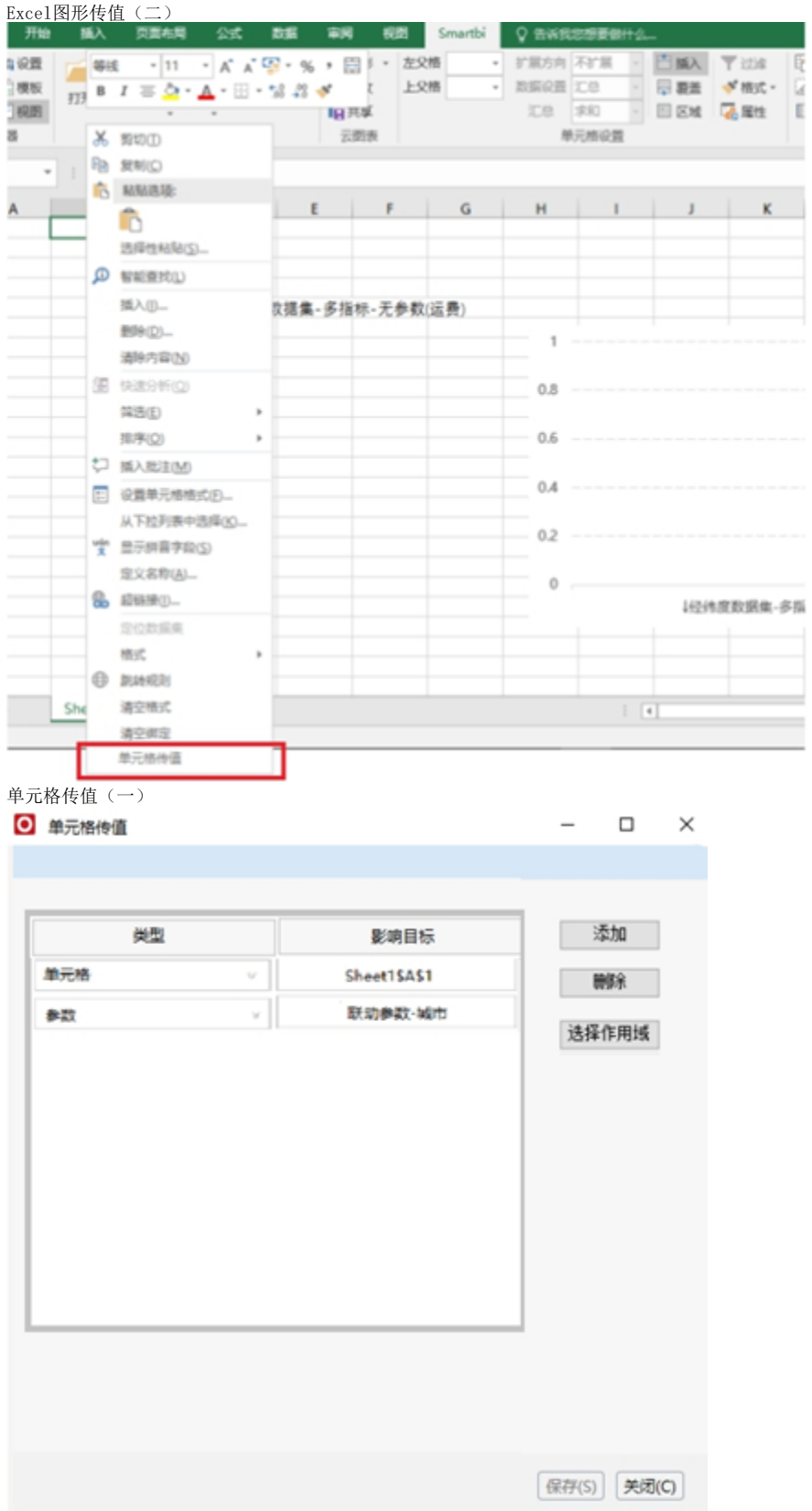

# <span id="page-2-0"></span>【电子表格】支持嵌入电子表格

电子表格的照相机功能,可以将当前电子表格的部分内容映射成当成Sheet页的一部分,从而方便布局。而新增的映射电子表格功能,可以将另外一个或多个 电子表格映射成当前电子表格的一部分,使得电子表格的布局能力更强。照相机无法解决的映射清单问题、分页设置问题,都可以通过嵌入电子表格来解 决。

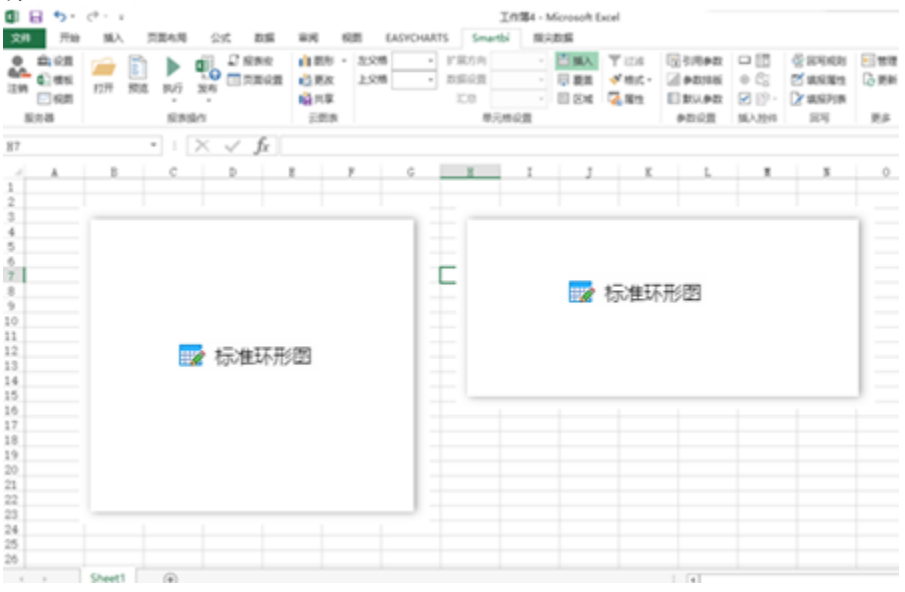

#### <span id="page-3-0"></span>【公共模块】支持星环数据库

在之前的版本中,业务库使用星环数据库只能选择Other类型,手工填写数据驱动和连接字符串。在新版本中,星环数据库直接作为系统内置支持的数据库类 型出现。

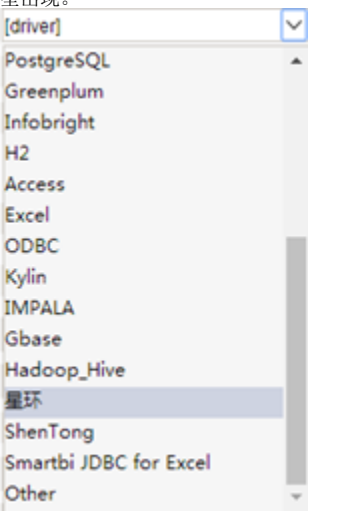

### <span id="page-3-1"></span>【公共模块】支持动态加载驱动程序

项目现场往往会遇到一些比较特别的数据库,在Smartbi的war包中没有包含其驱动。这个时候,项目实施人员往往需要搜寻到合适的驱动程序,并手工加入 到war包的lib目录下,重新发布并重新启动应用。遇到Hadoop类的数据库,还往往由于版本问题需要频繁启动。Smartbi新增了动态加载jar包的功能,可以 避免用户修改发布war包的操作,也无需重启应用。

使用时,将需要动态加载的jar包,丢到bin\dynamicLibraryPath目录下,即可实现动态加载。在服务器运行过程中,也可以实现jar包的删除、覆盖等操 作。

<span id="page-3-2"></span>【公共模块】支持用户保存当前的参数值

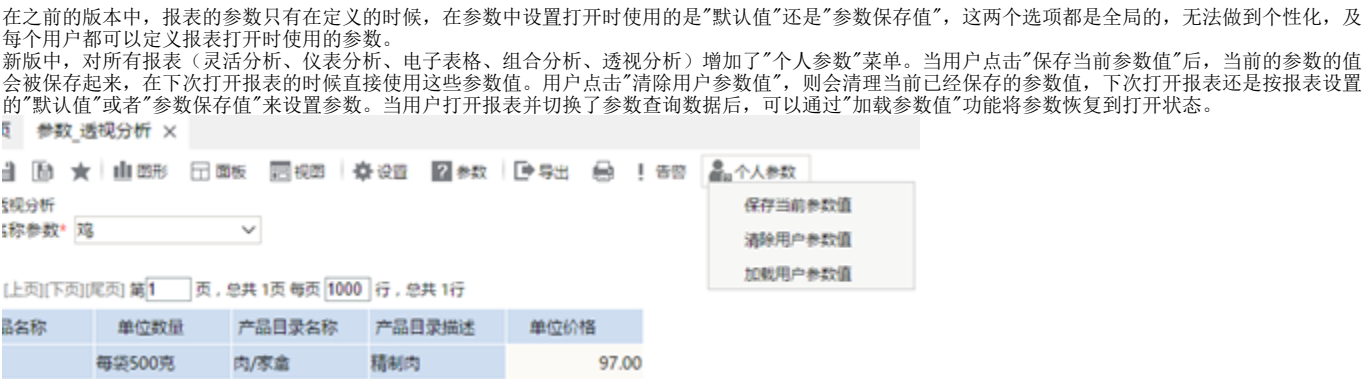

## 功能完善及优化

#### <span id="page-4-0"></span>【电子表格】快速处理表头字段

电子表格中,从右侧资源面板上拖动多个字段到表格区域,除了已有的"从左到右"、"从右到左"、"从上到下"、"从下到上"几个菜单外,还新增了"插入名 称"的菜单,同样支持"从左到右"、"从右到左"、"从上到下"、"从下到上"的将字段名称填写到单元格中。

#### <span id="page-4-1"></span>【地图模块】支持显示区级数据

之前的版本,默认提供的地图区域只到市级,这也就以为着用户只能使用省级地图并在上面查看各个市的数据,而无法使用市级地图查看各个区的数据。在 新版本中,补全了全国的各个市下属区级数据。这样就可以使用市级地图查看各个区的数据了。

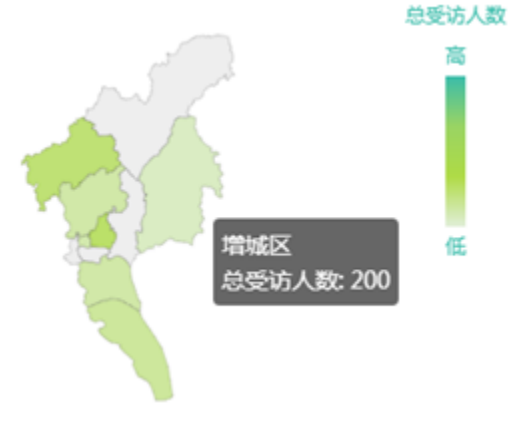

<span id="page-4-2"></span>【移动端】支持修改密码

在移动端(安卓手机和苹果手机,不含平板)的登录界面中,支持用户切换到修改密码界面,修改用户的登录密码。

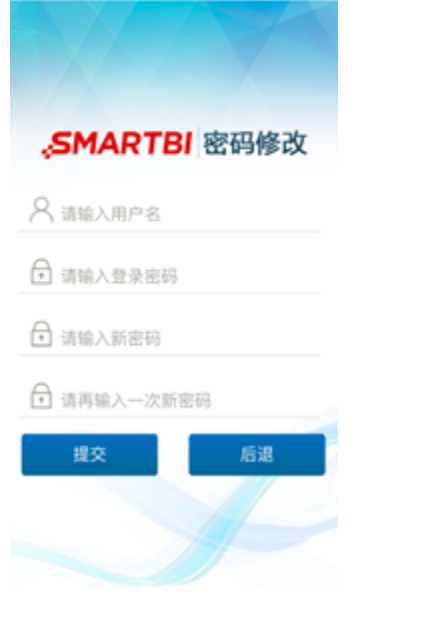

## <span id="page-5-0"></span>【移动端】报表分享可以指定是否匿名分享

移动端在分享报表到微信、QQ的时候,往往有两种需求:一种是面向公众的,不需要登录的;另外一种是需要登录的,并且很有可能不同用户登录看到的数 据还不一样。之前的版本一直只支持第一种(需要通过内置的Public用户来实现),在新版本中,增加了对后一种需求的支持,即在微信、QQ中打开报表的 时候,需要输入用户名密码登录后才能查看报表。

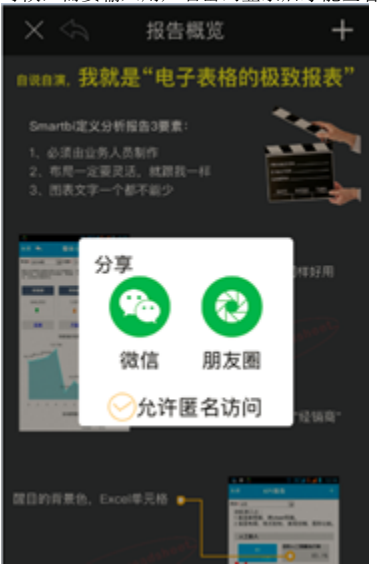

## <span id="page-5-1"></span>【资源包】支持资源包中的图形事件

新版本支持在资源包中编写图形事件的宏,并在图形展示时正确触发。

## 功能变更

#### <span id="page-5-2"></span>【公共模块】安装包自动计算的Tomcat内存,上限是32G

由于项目中遇到安装机器的内存巨大,安装包计算出来的Smartbi Tomcat内存配置太大,导致使用过程中出现卡顿的情况,因此将内存配置的上限设为32G。 单个Tomcat不建议配置太大的内存,建议在内存充足的机器上配置Tomcat集群来发挥机器效用。